## **How to Cancel Online Giving at OSV**

Because we are moving to a new online giving platform that is more tightly integrated with the accounting software used at the parish, we will eventually deactivate our previous online giving system through Our Sunday Visitor.

Once you have signed up for our new platform with ParishSOFT, which you can do by visiting <a href="https://bit.ly/StBernardGiving">https://bit.ly/StBernardGiving</a>, you will need to cancel any gifts you have at OSV.

Here is the process for canceling those gifts.

- 1. Visit <a href="https://www.osvhub.com/st-bernards-cc/giving/funds">https://www.osvhub.com/st-bernards-cc/giving/funds</a> and login into your donor account.
- 2. Go to My Gifts.
- 3. From the Upcoming Gifts box, select each gift and click the ellipses (3 vertical dots) to see the drop down menu.
- Select Cancel Gift.

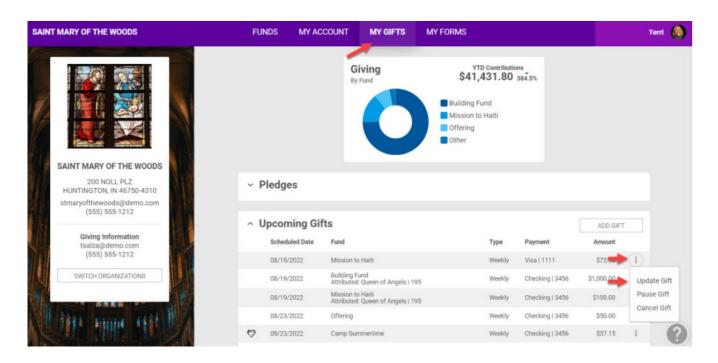

If you have any questions about the process, you can call Norm at the parish office (218) 681-3571 (option 2).